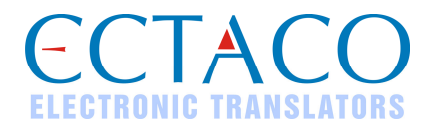

# **ECTACO iTRAVL®**

Language Teacher®, dictionnaire, guide de conversation audio et guide de voyage

#### **GUIDE DE DÉMARRAGE RAPIDE**

iTRAVL® , Language Teacher® , Audio PhraseBook™, MorphoFinder™, iHELP™, iTRANSLATE® et Vector Ultima™ sont des marques d'ECTACO, Inc.

www.ectaco.com

© 1990–2008 ECTACO, Inc., New York, Etats-Unis.

Tous droits réservés.

Toutes les autres marques sont la propriété de leurs propriétaires respectifs.

ECTACO, Inc. décline toute responsabilité en cas de perte ou de réclamation par des tiers liée à l'utilisation de ce produit.

Le contenu de ce guide, ainsi que les fonctionnalités logicielles, peuvent être modifiés sans préavis.

Plus de manuels sont disponibles sur www.ectaco.com/support/manuals

## **VUE GÉNÉRALE**

La vue générale et les fonctions essentielles d'ECTACO iTRAVL® sont présentées cidessous.

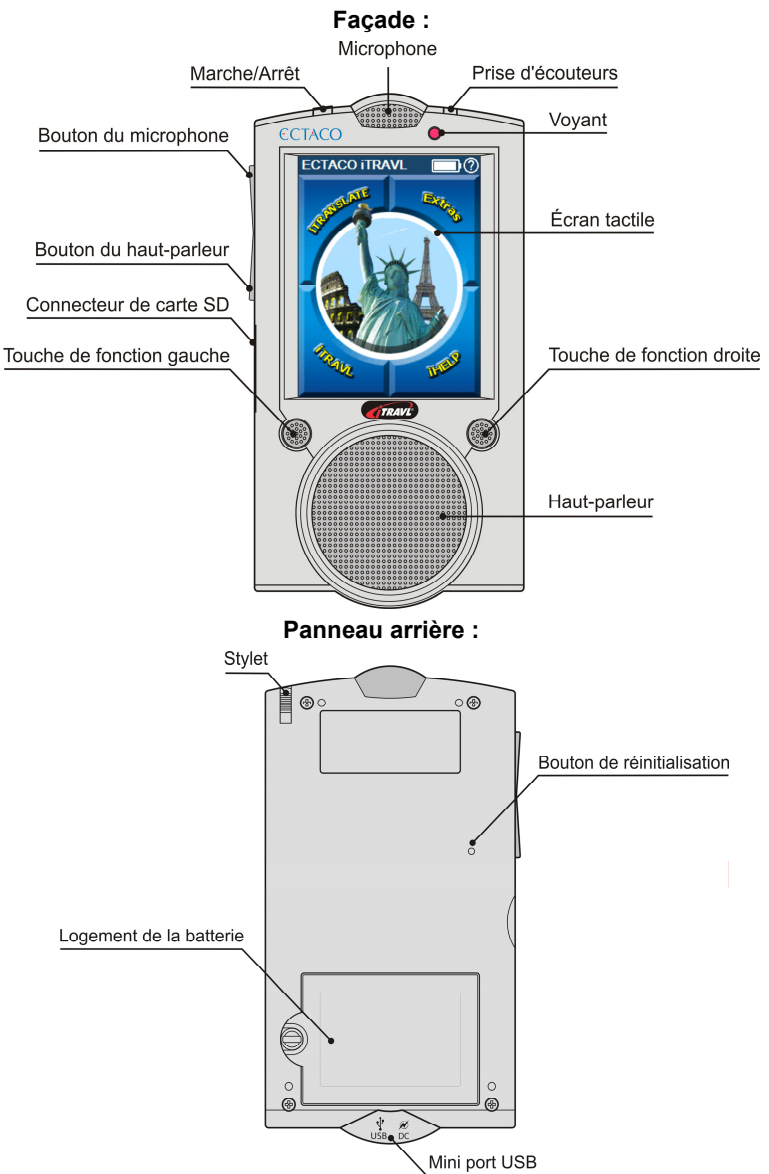

Les touches de contrôle et de fonction sont décrites ci-dessous.

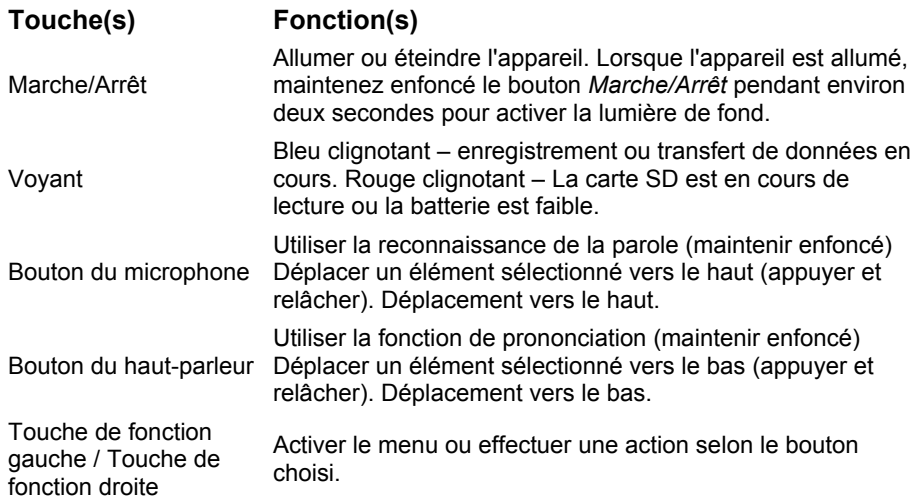

## **COMMENT ALLUMER/ÉTEINDRE L'APPAREIL**

- Pour allumer ou éteindre l'appareil, utilisez le bouton *Marche/Arrêt*. Si l'écran ne s'allume pas, branchez l'adaptateur CA/CC (inclus dans le coffret standard) et connectez-le ensuite à une prise électrique. Le chargement de la batterie commence alors. L'indicateur rouge indique que la batterie est en cours de chargement.
- Lorsque l'appareil est allumé, maintenez enfoncé le bouton *Marche/Arrêt* pendant environ deux secondes pour désactiver la lumière de fond. Maintenez enfoncé le bouton *Marche/Arrêt* une nouvelle fois pour l'activer.

**Note :** Connectez l'adaptateur CA/CC au mini-port USB de l'appareil (voir *Vue générale* ci-dessus). Utiliser uniquement une batterie rechargeable spéciale, un chargeur spécifique et un câble ou un socle USB spécial avec votre ECTACO iTRAVL<sup>®</sup>. L'utilisation d'une alimentation externe inappropriée peut provoquer la défaillance de l'appareil et annulera la garantie.

**Note :** Pour taper sur les éléments de l'écran il est préférable d'utiliser le dispositif fourni appelé stylet, lequel, lorsqu'il n'est pas utilisé, repose dans une fente spéciale à la base de l'appareil (voir *Vue générale* ci-dessus).

• Assurez-vous que la carte SD, qui est incluse dans le paquet standard, est installée dans l'emplacement SD du dispositif. Si la carte n'est pas installée, glissez-la dans l'emplacement situé juste sur le bord de l'appareil – la face de la carte en haut, l'étiquette vers le bas. Appuyez délicatement jusqu'à ce qu'elle s'enclenche. Pour éjecter la carte, poussez-la légèrement.

**Note :** Si l'emplacement de carte SD dispose d'un couvercle, retirez-le avant d'installer la carte.

### **COMMENT ACCÉDER AU MANUEL DE L'UTILISATEUR**

Le manuel de l'utilisateur de l'ECTACO iTRAVL<sup>®</sup> est compilé dans un format électronique et est stocké sur la carte SD. Le contenu du manuel est disponible uniquement quand la carte est installée dans l'appareil.

- Dans le *Menu principal* ou toute autre application, tapez sur l'icône **de la dans le coin** supérieur droit de l'écran.
- Pour afficher la table des matières, tapez sur *Contents* (Contenu) ou *Home* (Accueil).
- Alternativement, pressez les flèches déroulantes situées dans les coins supérieurs et inférieurs droits de l'écran pour parcourir le contenu affiché.

## **ÉCRAN**

L'ECTACO iTRAVL<sup>®</sup> dispose d'un écran tactile avec une interface graphique à fenêtres. Le *Menu principal* comporte quatre sections, qui organisent visuellement l'accès aux applications de l'ECTACO iTRAVL<sup>®</sup>.

• Pour que le *Menu principal* s'affiche, allumez l'appareil, quittez l'application ouverte et fermez la section en cours. Le *Menu principal* comporte les sections suivantes : *iTRANSLATE*, *iTRAVL*, *Extras* (Suppléments) et *iHELP*.

L'indicateur de chargement de la batterie s'affiche au sommet de l'écran.

Les sections du *Menu principal* sont décrites ci-dessous. Le contenu du *Menu principal* dépend du modèle de produit.

- Utilisez la section *iTRANSLATE* pour accéder aux fonctions *Language Teacher®*, *Système d'infodivertissement portable*, *Traduction des textes*, *Guide de conversation audio*, *Dictionnaire*, *WordNet Dictionnaire*, *Mots croisés linguistiques* et *FlashCards linguistiques*.
- Utilisez la section *iTRAVL* pour accéder aux fonctions *CIA Aide-mémoire mondial CIA*, *Livres audio*, *Temps mondial*, *Calendrier*, *Équivalence de taille*, *Conversion métrique* et *Notes culturelles*.
- Utilisez la section *Extras* (Suppléments) pour avoir accès aux fonctions *Lecteur audio*, *Tâches*, *Calculatrice*, *Paramètres*, *Enregistreur vocal* et *Bloc-notes*.
- Utilisez la section *iHELP* pour gérer les *étiquettes vocales*.
- Dans la section choisie, tapez sur le nom de l'application souhaitée. Vous pouvez également la mettre en surbrillance, puis taper sur *Sélectionner* ou appuyer sur la touche de fonction correspondante. L'application s'ouvre alors.
- Pour fermer une application, tapez sur dans le coin supérieur droit de l'écran. Vous pouvez également sélectionner *Quitter* ou utiliser *Menu / Quitter*.
- Pour fermer la section actuelle, sélectionnez *En arrière*.

#### *Utilisation des commandes vocales*

- Dans le *Menu principal*, maintenez enfoncé le bouton *Microphone*. Une boîte de dialogue comportant deux boutons apparaît : *Correct* (Correct) et *Wrong* (Incorrect).
- Prononcez le nom de la section ou de l'application souhaitée, puis relâchez le bouton *Microphone*. La section ou application s'ouvre alors.
- Dans une section, maintenez à nouveau enfoncé le bouton *Microphone*.
- Prononcez le nom de l'application souhaitée, puis relâchez le bouton *Microphone*. L'application s'ouvre alors.

**Note :** Lorsque vous utilisez les commandes vocales, prononcez *World Factbook* pour *CIA World Factbook*.

## **ECTACO C-Pen**

A l'aide de ECTACO C-Pen<sup>®</sup> vous pouvez acquérir et puis traduire des mots ou des morceaux de texte de n'importe quel support papier. Il est capable de reconnaître des textes en langues dont l'écriture est basée sur l'alphabet latin, cyrillique ou grec.

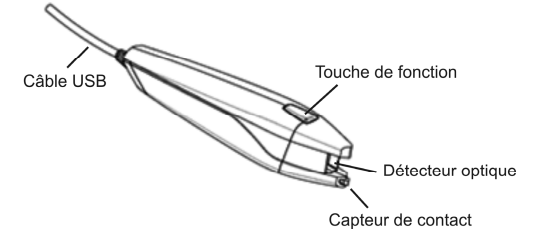

- Connectez ECTACO C-Pen® à votre appareil. Assurez-vous que l'appareil est branché.
- Pressez la touche de fonction sur ECTACO C-Pen® . Vous verrez le message *C-Pen prêt*.
- Sélectionnez la langue et l'application désirées.
- Posez le bout de ECTACO C-Pen® devant le premier symbole de votre texte. Un pied du capteur de contact doit être au-dessous de la ligne du texte et l'autre au-dessus de la ligne du texte.

l 1 Accessoire optionnel. Inclus dans le coffret standard de ECTACO iTRAVL<sup>®</sup> Deluxe.

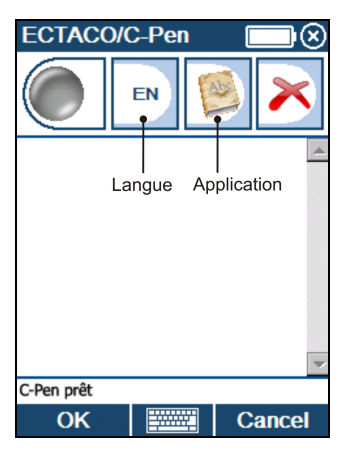

- Tenez le capteur de contact pressé contre la surface et faites glisser ECTACO C-Pen<sup>®</sup> sur le texte. Vous pouvez faire glisser ECTACO C-Pen<sup>®</sup> sur le texte soit de la gauche à la droite, soit de la droite à la gauche.
- Soulevez votre ECTACO C-Pen<sup>®</sup>.
- Tapez *OK* sur le message *C-Pen prêt*.

Le texte sera transporté à l'application sélectionnée.

## **STATION D'ACCUEIL USB**

La station d'accueil USB est disponible comme accessoire optionnel. Vous pouvez l'utiliser pour connecter ECTACO iTRAVL<sup>®</sup> à votre ordinateur.

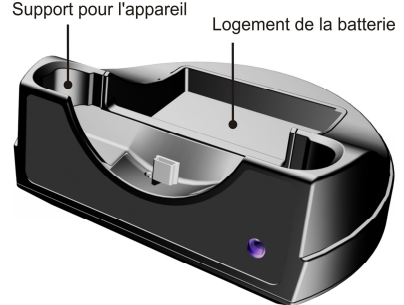

- Connectez la station d'accueil USB à votre ordinateur en utilisant le câble USB spécial.
- Posez l'appareil sur la station d'accueil.

Vous pouvez utiliser la station d'accueil USB pour recharger une batterie vide.